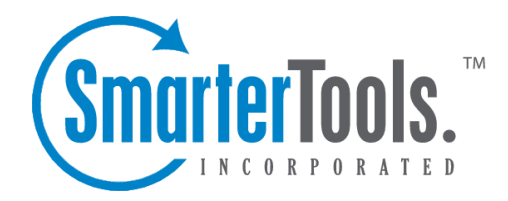

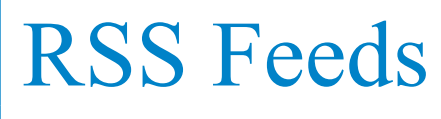

Help Documentation

This document was auto-created from web content and is subject to change at any time. Copyright (c) 2018 SmarterTools Inc.

## **RSS Feeds**

## **RSS Feed Overview**

SmarterMail's web interface contains <sup>a</sup> sophisticated news feed aggregator. Using the RSS tree, found in the folders tab on the sidebar, you can add feeds to keep an eye on. Some of the features of SmarterMail's RSS capabilities are:

- Supports RSS, RDF, Atom Feeds.
- Bolds the feed name to indicate that new articles are available for viewing.
- Downloads feeds in the background and shares feed information between users that connect to common feeds.

Adding <sup>a</sup> Feed - Click on New RSS Feed under the RSS Feeds tree to begin adding an RSS feed. See the help topic Adding an RSS Feed for more information.

Editing <sup>a</sup> Feed - Click on <sup>a</sup> feed and then use the Edit Feed button to edit the RSS feed

Deleting <sup>a</sup> Feed - Click on <sup>a</sup> feed and then click on Edit Feed. From this page you can click on Delete to remove the feed from your list.

## **Adding an RSS Feed**

To add an RSS feed, click on the New RSS Feed link under the RSS Feeds tree in the folders tab on the sidebar. Adding <sup>a</sup> feed requires two pieces of information:

Name - Enter <sup>a</sup> friendly name for the feed. Typically, you'll want to make this <sup>a</sup> short name so you can easily find it. You can use <sup>a</sup> backslash character to make the feed appear in <sup>a</sup> subdirectory, such as in News\Fox News or Technology\Microsoft Updates.

URL - The feed URL must be entered exactly as it is written in the web site you want to track. Some sites do not offer RSS, and those that do usually have <sup>a</sup> link from their web site to the RSS feed.

Some sample RSS feeds can be found in the help topic Sample Feeds .

## **Sample Feeds**

There are many RSS feeds on the internet today. This topic contains many of the more common feeds, although this list is by no means exhaustive.

The following links are either direct RSS feed URLs or links to web pages containing an RSS feed list.

To add <sup>a</sup> feed to SmarterMail, right-click on the link and select "copy shortcut" from the context menu. Then paste this value into the RSS URL in SmarterMail.

Feed lists (designated by [feed-list]) will typically have orange XML icons next to each feed. Follow the same procedure (copy shortcut) to ge<sup>t</sup> the URL of those feeds.

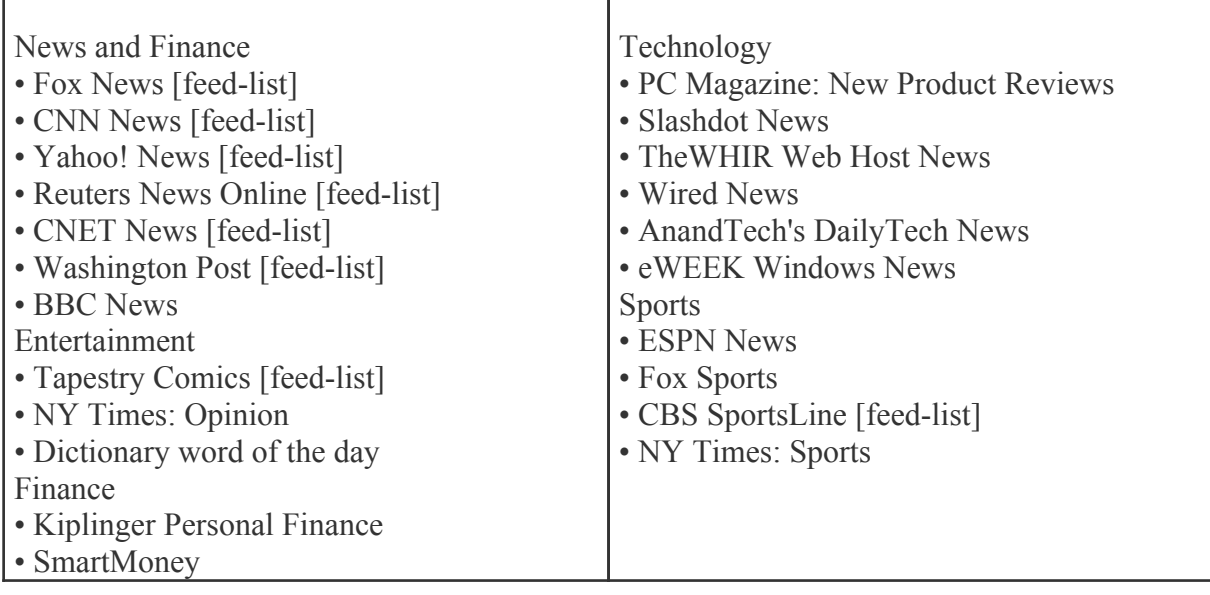